## **ClubRunner**

[Help Articles](https://www.clubrunnersupport.com/kb) > [MyEventRunner](https://www.clubrunnersupport.com/kb/myeventrunner) > [MyEventRunner](https://www.clubrunnersupport.com/kb/myeventrunner-2) > [MyEventRunner - how to provide credit](https://www.clubrunnersupport.com/kb/articles/myeventrunner-how-to-provide-credit-card-refunds) [card refunds](https://www.clubrunnersupport.com/kb/articles/myeventrunner-how-to-provide-credit-card-refunds)

MyEventRunner - how to provide credit card refunds

Mickey D. - 2022-04-08 - [MyEventRunner](https://www.clubrunnersupport.com/kb/myeventrunner-2)

This article will go over how to issue credit card refunds to your registrants using MyEventRunner (**MER**) only.

**Please note:** this method will only work inside MER. This method will not work if using Event Planner, for Event Planner you'll need to contact your payment provider to issue refunds.

- 1. Login to your website and edit the appropriate event in MER.
- 2. Down the left side click "**View Registrations**".
- 3. Click "**Open**" beside any registrant that has paid.

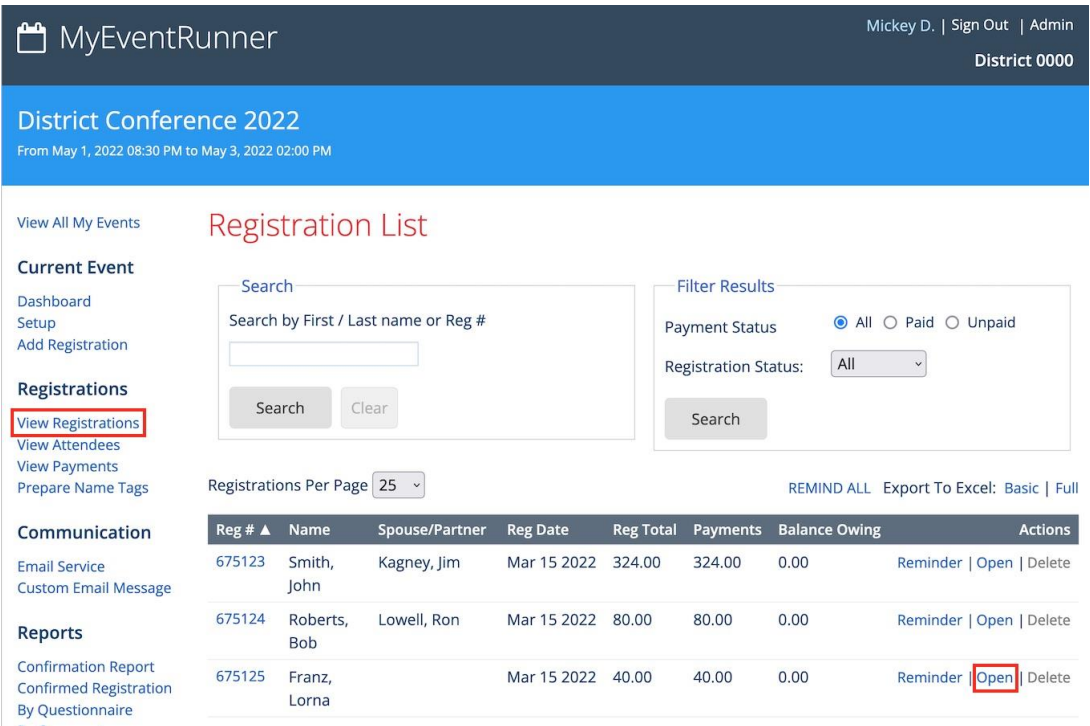

4. Scroll down to the "Payment History" section. Beside "Online Payment" click the "**Refund**" button.

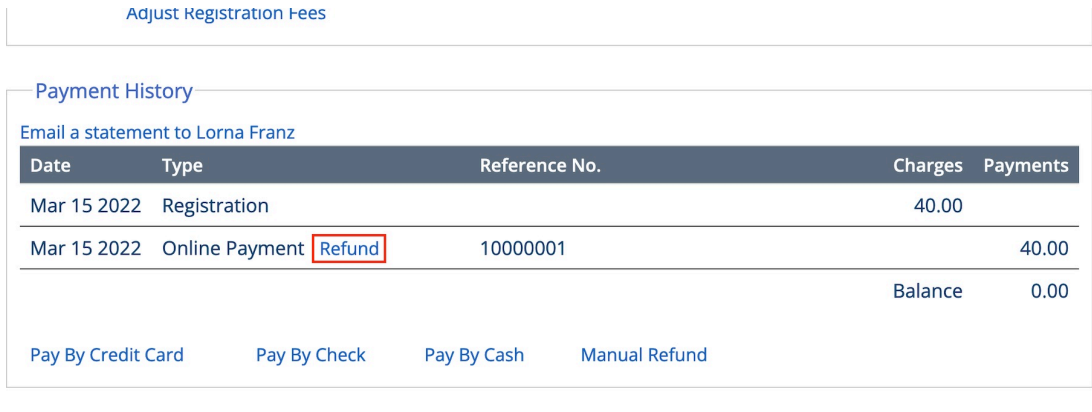

-Ouestionnaire

5. You'll be prompted with the amount. If you wish you could do a partial refund, e.g., refund 50% of the amount, instead of the full amount.

## Payment Refund

40.00 Amount

Clicking the refund button will process the payment refund with the payment provider. Refund

6. Click the "**Refund**" button, this will reverse charge the registrant's credit card with the amount indicated.

Please note that even if you refund a registrant, our Sales team will still charge the \$1 per registration fee if an MER "Pro" event is setup. A refund is still technically a completed registration.

**Please note:** If the event has passed and is more than 6 months old, you will no longer be able to issue refunds inside MyEventRunner. You may need to speak with your payment provider if a refund is required for older events from the past.